**ArcGIS JS API**

**ArcGIS JS**

\workspace\ArcGISAPI\WebContent\html\SampleB.html

 $338$ 

map.drawMarker(labelPoint.x, labelPoint.y, marker.url, marker.width, marker.height, feature.attributes.BLD NM);

\workspace\ArcGISAPI\WebContent\js\map.js

map.js 871

//Text\_symbol  $var$  displaytext = name; var font = new Font("9pt",Font.STYLE\_NORMAL, Font.VARIANT\_NORMAL,Font.WEIGHT\_BOLD,"Helvetica"); var textSymbol = new TextSymbol(displaytext,font,new dojo.Color("#666633")); textSymbol.setOffset(0,-12); map.graphics.add(new esri.Graphic(geometry, textSymbol));

## **ArcGIS JS Setting**

## **Installing the ArcGIS API for JavaScript™ Library**

API 파일들을 모두 복사합니다.

http://''<myserver>''/arcgis\_js\_api/library/3.10/

 $\langle\langle\langle\rangle3.10\rangle3.10\rangle$ init.js

''[HOSTNAME\_AND\_PATH\_TO\_JSAPI]'' <myserver>''

\library\3.10\3.10\js\dojo\dojo\dojo.js 파일을 수정합니다.

''[HOSTNAME\_AND\_PATH\_TO\_JSAPI]'' '' <myserver>''

[ArcGIS](http://moro.kr/open/arcgis)

From: <http://moro.kr/>- **Various Ways**

Permanent link: **<http://moro.kr/open/arcgis-js>**

Last update: **2020/06/02 09:25**

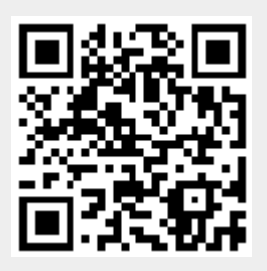